*ComplyRelax's Updates* 

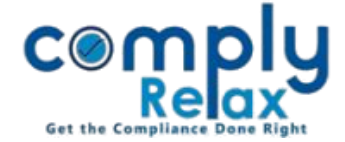

## **Import excel in MBP-2**

Dear users,

Greetings of the Day!

We have added the facility of importing data using excel in statutory register MBP-2.

## **Steps to be followed:**

## *Dashboard*  $\Rightarrow$  *Clients*  $\Rightarrow$  *Select Clients*  $\Rightarrow$  *Compliance Manager*  $\Rightarrow$  *Reports*  $\Rightarrow$  *Statutory Register*  $\Rightarrow$  *MBP-2*

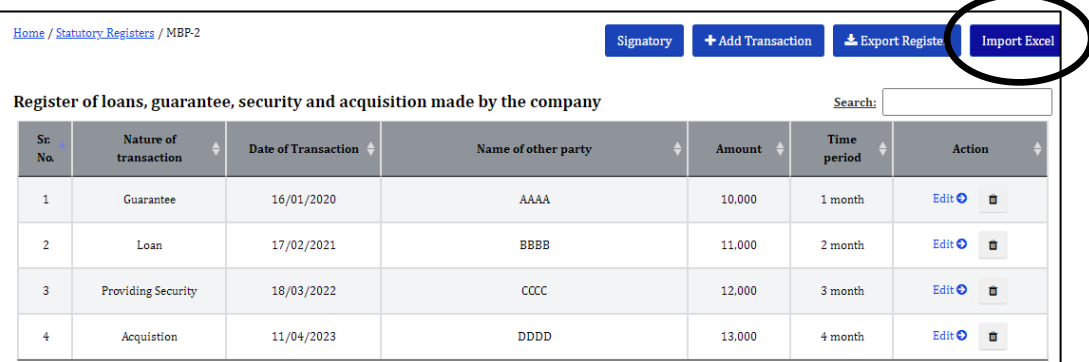

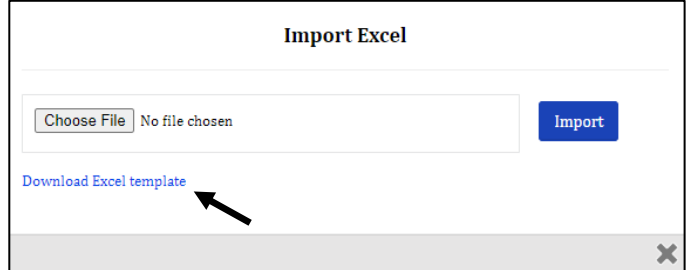

The excel file can be downloaded from this option as shown in the above image.

You can enter the data in the template file.

Please note that in the 1<sup>st</sup> column, you have to select the data from the dropdown only.

Also the dates are to be entered in the same format of excel.

After completing the file you can choose that file as shown in the 2<sup>nd</sup> figure and import the same.

*Private Circulation only*